## **Item Substitution**

Item Substitute is the replace or Substitute item which may be used in the production process instead of an Input item if there is an absence or shortage of the Input item.

1. Select the Item No.

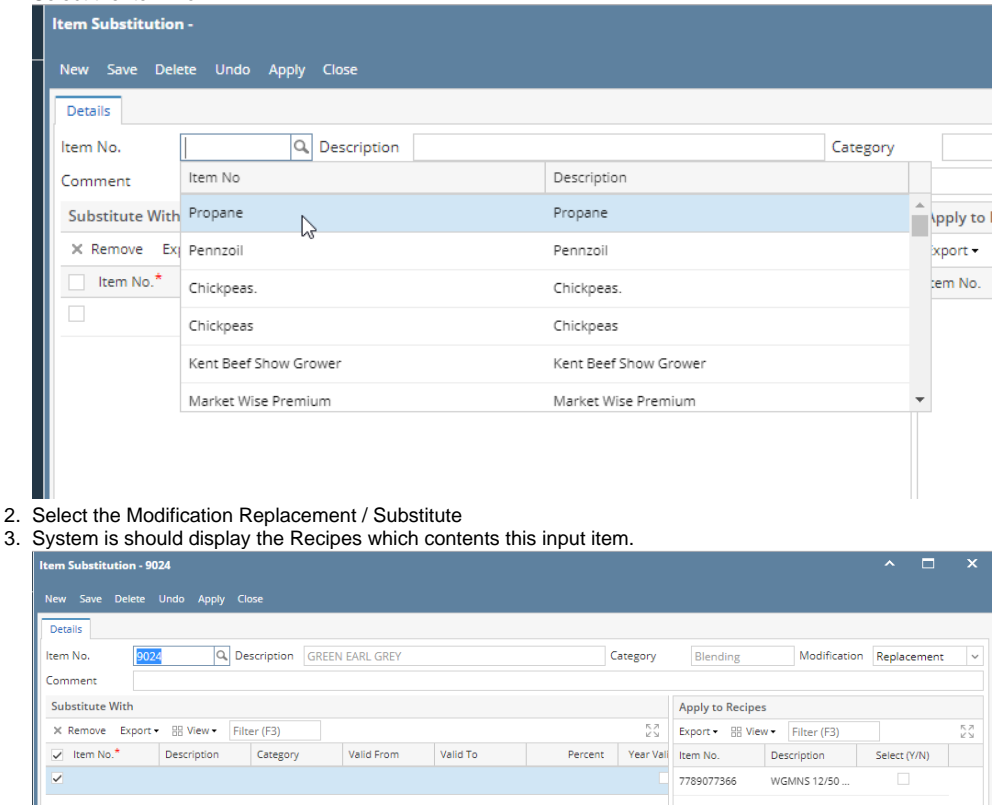

- 4. Select the Item which you want to replace or Substitute the Item
- 5. Click on Save.
- 6. Click on Apply.

Note: You view all the recipes which affected because of this changes in the Item Substitute View